# RDB-Salv

Version 1.00 Rev1 of 24-Jun-1996

Angela Schmidt, Översättning av Fredrik Zetterlund

 $\operatorname{\bf Not}$ <br>Notera att de tyska lagtexterna är bas för rättsfrågor.

#### Copyright (c)

RDB-Salv är Copyright 1995-1996 av Angela Schmidt. Alla rättigheter reserverade, för både mjukvara och dokumentation. Ingen<br>del av denna produkt får distribueras, ändras, manipuleras eller kopieras utan skriftligt tillstån Tyskland.

Den fritt distribuerbara, oregistrerade versionen av RDB-Salv har speciella undantag när det gäller distribueringen och kopieringen av programmet.

#### Ansvarsfråntagande

Angela Schmidt kan inte hållas ansvarig för eventuella skador eller förluster, direkta eller indirekta, som åstadkomms utav<br>användandet, eller okunskap att använda programmet. Detta gäller även om Angela Schmidt har blivit till sådana fel. Användaren av det här programmet använder det helt på egen risk.

**Alterations**<br>RDB-Salv får *inte* bli modifierat (patchat). De som gör det i alla fall, bör inte bli förvånade över extremt obekväma sido-effekter. Du är uttryckligen varnad mot att ta bort förfrågan om registreringsnummer. Naturligtvis får RDB-Salv inte distribueras om det har blivit ändrat — även om den ändrade versionen var baserad på den fritt

distribuerbara versionen.<br>Om en ändring är tänkt att vara användbar eller till det bättre, är det värt att kontakta upphovsmannen, som kanske trots allt<br>inkluderar den önskade funktionen i nästa version.

#### Trademarks

Den h¨ar dokumentationen n¨amner olika h˚ardvaror och mjukvaror vid namn. S˚adana namn ¨ar ofta skyddade varum¨arken, och deras användande i detta dokument skall på inget sätt skada deras lagliga status.

#### Licence Agreement

Detta avtal är ett lagligt kontrakt mellan dig, den slutlige användaren, och Angela Schmidt. Du accepterar förhållandena av detta kontrakt genom att använda programmet.<br>Den *registrerade* versionen med ett giltigt registreringsnummer tillåter dig att använda *en* kopia av mjukvaran på *en* dator (alltså,

bara på en plats för en dator)

Om du använder den *oregistrerade v*ersionen av RDB-Salv, får du använda hur många kopior som helst samtidigt, och distribuera<br>kopior till så många människor du vill utan kostnad. Kopieringskostnader är förbjudna — undanta tillstånd från författaren. Distribution via Meeting Pearls CD-ROMs är härmed uttryckligen tillåtet.<br>Etillstånd från författaren. Distribution via Meeting Pearls CD-ROMs är härmed uttryckligen tillåtet.

En *oregistrerad* version av RDB-Salv kan bli igenkänd av en förfrågan om registreringsnummer och användaradress vid uppstart.<br>När *alla* fält är tomma så har du en *oregistrerad* version. Det är säkrast att alltid kopiera

#### Registration

Vänligen läs mer om registrering i AmigaGuide dokumentet av RDB-Salv

#### Upphovsmannen

 $D\mathbf{u}$ kan kontakta mig på följande adresser:

E-Post: Angela.Schmidt@stud.uni-karlsruhe.de

http: http://home.pages.de/~Angela/

Brev (så länge jag studerar, åtminstone till slutet av 1996) Angela Schmidt Klosterweg 28/I501 76131 Karlsruhe Germany Tel.:  $\pm$ 49 721 695307 (bara på normala tider!)

## **Inhaltsverzeichnis**

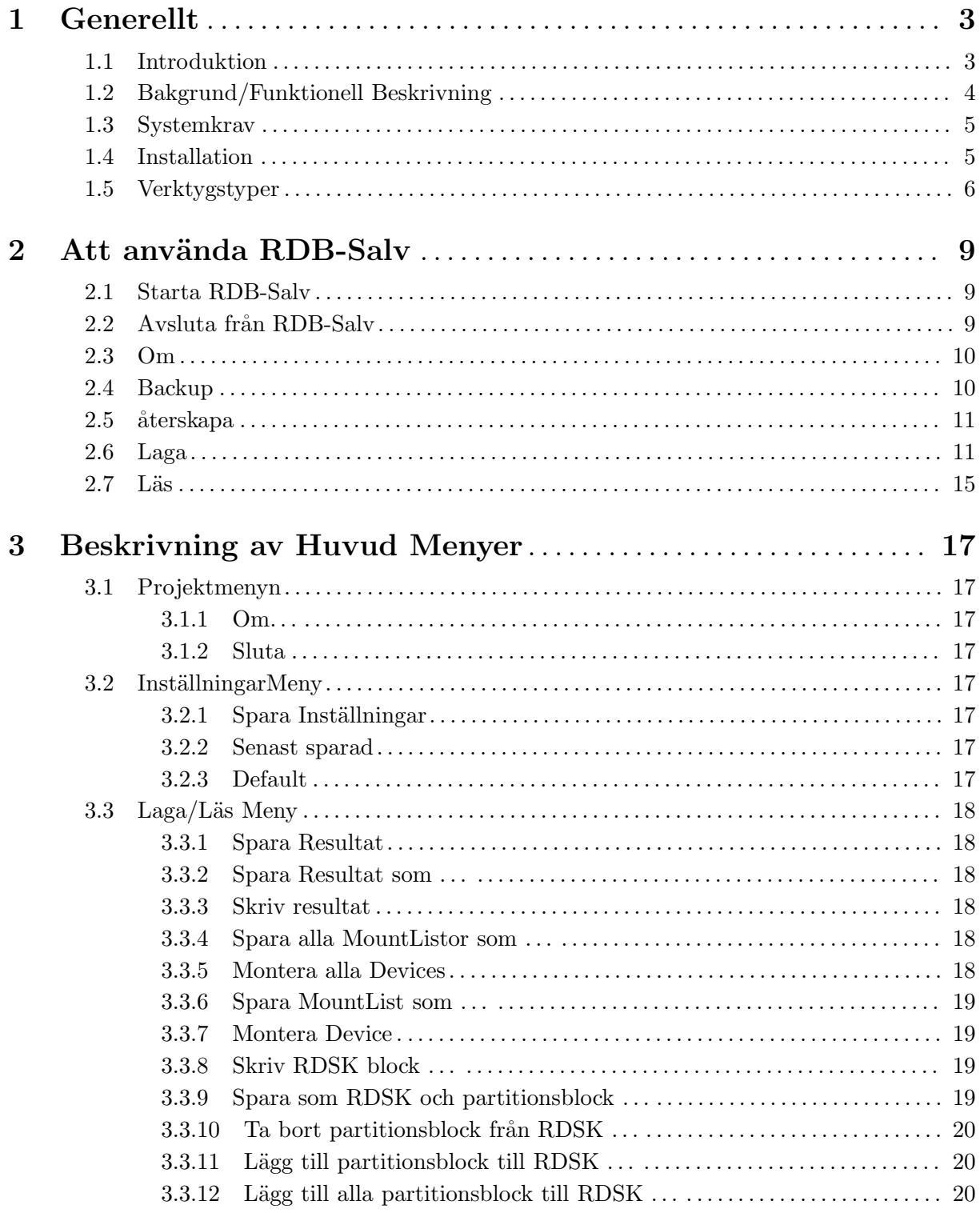

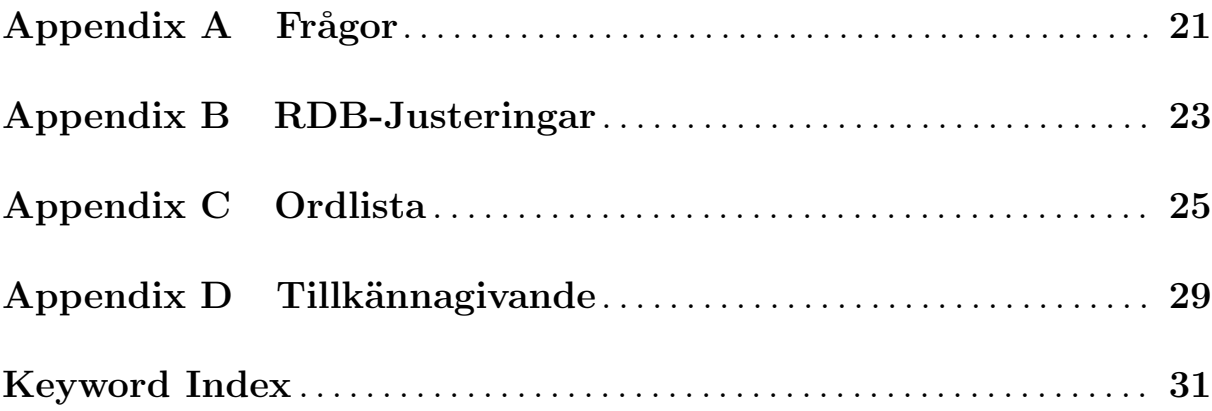

## 1 Generellt

Detta kapitel förklarar varför du behöver RDB-Salv, hur det fungerar, dess systemkrav, och hur installationen går till.

Vänligen bekanta dig med följande kapitel innan du använder RDB-Salv.

Notera att de här instruktionerna inkluderar en ordentlig ordlista. Om du är osäker på en speciell term i den tekniska beskrivningen så kan du titta i ordlistan först, för att se om ordet är beskrivet där.

Uttryck som är utförligt beskrivna i din Systemmanual har inte tagits med i ordlistan. Om du är ny, eller obekant, med din AMIGA, är det bra att ha de manualerna till hands.

### 1.1 Introduktion

Har du haft Kontrollsummefel eller liknande på en av dina partitioner någon gång? Då är du troligtvis bekant med program som Dave Haynie's DiskSalv, för att laga partitionen. Kanske hade du t.o.m. en säkerhetskopia av den skadade partitionen, som du kunde använda för att ordna problemet.

Tänk dig nu att du förlorar alla partitioner på hårddisken på en gång. Om du har tur, så har du en aktuell säkerhetskopia på all data, men som Murphy's lag antar, så är det sällan så. Om du inte har rätta programmet som kan återställa dina data, så kanske du har förlorat dagar, veckor, ja t.o.m. månader av arbete.

Det här är på inga sätt en på hittad skräckhistoria — det har hänt för många människor... Deras RigidDiskBlock (förkortat som RDB eller RDSK eller liknande) har blivit överskrivet, borttaget eller skadat, och hindrar åtkomst till informationen på hårddisken, även om informationen i sig är oskadad.

Många har otvivelaktigt accepterat sin förlust i sådana situationer, och har ompartitionerat och omformaterat sina hårddiskar, och därför förlorat all data... Andra har desperat försökt att återkonstruera RDB (och de tillhörande partitionsblocken) genom att gissa vilken information som är rätt. Men även efter många timmar av försök, brukar det inte bli rätt, huvudsakligen för att det är för många kombinationer att pröva.

Förlusten av RDB har tills nu varit detsamma som en total dataförlust på hårddisken.

RDB-Salv är programmet du väntat på. RDB-Salv är ett proffesionellt verktyg som kan hjälpa dig att återställa dina data i en sån situation. Det är enkelt att använda och samtidigt som det finns möjligheter att laga partitionsdata, finns det funktioner för att kopiera och återställa RDB. Det kan inte bli enklare eller mer säkert.

## 1.2 Bakgrund/Funktionell Beskrivning

De flesta hårddiskar är uppdelade i Partitioner till exempel i en System-Partition och en Work-Partition. Data kan läsas och skrivas så länge som systemet vet storleken och var på hårddisken som partitionerna ligger. Om den informationen försvinner, så försvinner också all data på disken. Men, datan kan återigen användas så fort som systemet blir informerat om partitionernas storlek och plats.

När systemet är intakt, så ligger Partitions Data vanligtvis i de första blocken på hårddisken. Det skulle vara väldigt svårt att återställa någon data från hårddisken, utan det rätta verktyget, om de blocken skulle bli förstörda genom handhavandefel, ett felaktigt program eller t.o.m. ett virus.

De 16 första blocken på en hårddisk innehåller RDB (eller RDSK), som innehåller några globala värden, samt pekare till partitionsblocks och andra informationsblock. Partitionsblocken är extra viktiga, eftersom de innehåller all data som utformar partitionen.

RDB-Salv erbjuder flera val för att du i framtiden ska slippa en "RDB-Olycka":

- RDB-Salv erbjuder ett sätt att ta en kopia på RDB och tillhörande block, och sedan, vid behov, att återställa kopian. Denna metod är att föredra framför läs/laga funktionerna, även med hjälp av RDB-Salv.
- Ibland är bara delar av RDB överskrivet. RDB-Salv kan läsa igenom hela hårddisken efter informationsblock som systemet inte längre känner igen, och laga den förstörda datan.
- Om du inte har återstartat datorn efter att RDB har blivit förstört, m.a.o. alla partitioner är fortfarande synliga, så kan RDB-Salv läsa data genom Enhetslistan från RAM och därigenom återställa nödvändig information. En omstart gör denna återställningsmetod omöjlig.
- Även om båda övre metoderna misslyckas, behöver du inte känna dig olycklig. RDB-Saly kan läsa igenom hela din hårddisk och räkna fram parametrar för alla dina AmigaDOS partitioner. Vissa värden, som turligt nog inte är kritiska, skall återställas för hand eftersom den automatiska processen helt enkelt inte är möjlig. Bland andra värden så ingår t.ex. namnet på partitionerna. (t.ex. 'DH0:', 'HD0:', ' $w$ b\_3.x:', ...).

RDB-Salv kommer inte att ändra på innehållet på din hårddisk, förutom om du godkänt detta i de dialogrutor som kommer upp. Du behöver inte oroa dig för att RDB-Salv kommer att förstöra någonting utan att RDB-Salv frågar Dig först.

När du vill återskapa en helt eller delvis skadad RigidDiskBlock, kommer RDB-Salv att söka efter eller räkna fram alla parametrar som tillåter de drabbade partitionerna att återigen bli användbara. Du kan antingen spara dessa direkt som ett RDB-block, eller skriva in dem manuellt i ett Prep program (e.g. HDToolBox). Slutligen kan du också spara parametrarna som en MountList, eller att montera enheterna.

### 1.3 Systemkrav

RDB-Salv kräver OS 2.04 eller senare. RDB-Salv pratar ditt eget språk om du har OS 2.1, och OS 3.0 eller senare används för förbättringar relaterade till GAG/GUI (Grafiskt Användar Gränsnitt/Grafical User Interface).

Självklart behöver du en hårddisk! Kontrollern/Styrkortet får inte ha för många fel, även om RDB-Salv gör stora ansträngningar för att komma förbi Drivrutins problem.

En uppenbar begränsning måste göras klar nu: RDB-Salv kan bara hitta giltiga AMIGA partitioner. AFS, NetBSD och Mac partitioner kommer inte att hittas. Samma sak gäller för andra okända partitionstyper. Hur som helst kommer RDB-Salv i de fallen att upptäcka oanvända partitioner, och rapportera dem som oanvända, så att det är möjligt för dig att gissa vilken utav de partitionerna som är vilken.

### 1.4 Installation

Var snäll och använd Installationsscriptet för att installera RDB-Salv. Scriptet har utvecklats för att passa olika system och konfigurationer, och att sätta rätta Verktygstyper för RDB-Salv's ikon.

Dubbelklicka på Installer ikonen och följ anvisningarna. Om du är osäker på någonting, tryck på Help-knappen för att få värdefull information.

Vissa manuella justeringar kan komma att behövas, eftersom det inte är möjligt att veta alla möjliga konfigurationer av Drivrutiner och att pröva dem för Installerskriptet. Installer-skriptet ger dig goda råd när det inte kan känna igen din Drivrutiner. Du bör då följa anvisningarna som följer:

- 1. Klicka en gång på den nyligen installerade RDB-Salv symbolen.
- 2. Välj Information ... från Workbench/Symboler menyn.
- 3. Andra följande Verktygstyper enligt beskrivningen i Sektion 1.5 [Verktygstyper], sida 6. Om du är osäker hur du ska göra kan du läsa om det i din Workbenchmanual.
	- BUFMEMTYPE
	- NOSCSICMD
	- NOGETGEOMETRY
	- NONEWSTYLE
- 4. Klicka på Spara. Och du är klar!

Några andra verktygstyper kan också justerade, som beskrivningen i Sektion 1.5 [Verktygstyper], sida 6. Installer-skriptet kan oturligt nog inte avgöra dessa värden automatiskt.

• MAXTRANSFER

#### • MASK

Du kan nu startaRDB-Salv. Bara dubbelklicka på RDB-Salv symbolen. Ett fönster kommer att dyka upp och fråga efter registreringsnummer och adress.

Om du är registrerad, fyll i alla uppgifter och tryck på Spara. Detta personaliserar RDB-Salv för dig, så att du slipper skriva in ditt registreringsnummer igen. Denna personaliserade version får inte spridas vidare.

Om du inte vill ändra RDB-Salv, även om du är registrerad, kan du trycka på Använd, efter att du har fyllt i registreringsnummret. Alla programfunktioner kommer att vara tillgängliga, utan att ändra programmet.

Utan registreringsnummer har du inga andra möjligheter än att trycka på Avbryt. Detta begränsar funktionaliteten hos RDB-Salv, men du kan undersöka och testa RDB-Salv för att se om du tycker att det klarar dina behov.

När du fyllt i alla uppgifter, startar RDB-Salv och låter dig fortsätta arbeta.

### 1.5 Verktygstyper

En lista med verktygstyper som RDB-Salv känner igen finns nedan. Värden som stämmer ¨overens med din dator skall s¨attas innan du startar RDB-Salv.

#### DEVICE=<default-devicename>

Device drivrutin som normalt används t.ex. 'scsi.device'.Detta värde kan enkelt ändras inom programmet. Titta i din hårddiskmanual för ett passande värde.

#### UNIT=<default-unit>

Device unit som normalt används t.ex. '0' for Enhet0. Detta värde kan enkelt ändras inom programmet. Titta i din hårddiskmanual för ett passande värde.

#### BACKUPFILENAME=<default-backupfilename>

Förvalt filnamn för RDB-kopian t.ex. 'DF0:RDB-Backup'. Detta värde kan enkelt ¨andras inom programmet.

#### BUFMEMTYPE=<bufmemtype>

Minnestyp för diskåtkomst. Detta värde har endast betydelse när NOGETGEOMETRY är satt, eller om drivrutinen inte använder TD\_GETGEOMETRY. TD\_GETGEOMETRY definerar vilken typ av minne som skall användas (om det finns), och det kommer alltid att användas. Titta i din hårddiskmanual för ett passande värde. Om din manual inte kan hjälpa till, är det bäst att använda 0x00000001, som är lika med MEMF\_PUBLIC.

#### MAXTRANSFER

Minsta MaxTransfer värde för alla diskar. Detta värde används av RDB-Salv, och förs över till det aktuella filsystemet. Titta i din hårddiskmanual för ett passande värde. Man är vanligen säker om man använder 0x0000FE00, även om en oönskad sidoeffekt är märkbart sänkta överföringshastigheter. Värden som är för höga kan leda till överföringsproblem. Om du tvivlar, pröva. Om du är osäker, offra hastighet för säkerhet och sätt 0x0000FE00

MASK Onskat värde för mask. Detta värde kommer att föras över till det aktuella filsystemet. Titta i din hårddiskmanual för ett passande värde. Om det inte hjälper, försök med 0xFFFFFFFE. Det värdet används av de flesta system. RDB-Salv gör bara dataöverföringar till minnet som har hämtats genom AllocMem(), och kontrollerar inte att det överensstämmer med MASK.

#### NOGETGEOMETRY

Förhindra förfrågan om TD\_GETGEOMETRY. Du måste sätta det här tillvalet om din drivrutin kraschar när den får förfrågan om TD\_GETGEOMETRY. Om din drivrutin inte använder TD GETGEOMETRY, ska du sätta det här tillvalet för att undvika irriterande meddelanden. Överväg att uppgradera din drivrutin i såna fall.

Följande symptom indikerar att din drivrutin har problem med TD\_GETGEOMETRY.

- Du får en varningsförfrågan när du trycker på Starta, som talar om att TD\_ GETGEOMETRY inte fungerar.
- Din dator kraschar efter att du tryckt på Starta.

#### NONEWSTYLE

Använd inte New-Style kommandon. Du måste använda denna om din drivrutin kraschar när den får en NSCMD\_DEVICEQUERY. Använd inte detta tillval om din drivrutin inte använder detta kommando, vilket nästan inga drivrutiner gör, eftersom det är väldigt nytt.

Du kan lätt avgöra om din drivrutin har problem med NSCMD\_DEVICEQUERY, eftersom din dator kommer att krascha när du trycker på Starta.

#### NOSCSICMD

Förhindra användning av HDSCSICMD. Om din drivrutin kraschar när den får en HDSCSICMD, så måste du sätta detta tillval. Skulle din drivrutin inte använda HDSCSICMD, kan du sätta tillvalet för att slippa irriterande förfrågningar. Överväg att uppgradera din drivrutin i så fall.

Följande symptom indikerar att din drivrutin har problem med HDSCSICMD:

- Du får en dialogruta som talar om att HDSCSICMD inte fungerar; troligen följt av en annan som säger att TD\_GETGEOMETRY inte heller fungerar.
- Din dator kraschar efter du klickat på Starta för första gången, troligen efter att du fått en varning om att TD\_GETGEOMETRY inte fungerar.

#### SCSIREADWRITE

Använd SCSI-Direct kommandon (HDSCSICMD) för att läsa och skriva hårddiskblock. Tillvalet är inte tillåtet om NOSCSICMD är satt. Detta kommer att bli viktigt i framtiden, när hårddiskar större än 4 GB är regel mer än undantag, eftersom tillvalet tillåter adressering av SCSI-diskar större än 4 GB.

#### BADDEVICE1

Detta tillval ska normalt inte vara satt. Det ska bara sättas om returkoden från ett försök att läsa ett block som inte existerar, är motsägelsefull. Det här är ett 'hack' för att tillåta dåliga drivrutiner.

#### NORECOVER

Stäng av Find lost blocks när NORECOVER är satt. Detta värde kan enkelt ¨andras inom programmet. Som ett alternativ kan en Tooltype vara satt som RECOVER=TRUE|YES|1 för att uttryckligen ändra on Find lost blocks.

#### READDEVLIST

Läs funktionen kommer att sätta Läs från Enhetslistan som förvalt,när den är satt — Läs från Media annars. Detta värde kan enkelt ändras inom programmet.

- OPTIMIZE Aktiverar Optimize för Backup funktionen. Kopian utav RDB och informationsblocken kommer att bli optimerad för att minska storleken på filen. Oanvända block som fortfarande kan innehålla data, kommer inte att kopieras. Detta värde kan enkelt ändras inom programmet.
- DEBUG Debug läge ska normalt inte sättas.

Om du är en expert och föredrar att använda shell, så kan du använda tillvalen som parametrar till programmet - om inte annat anges.

## 2 Att använda RDB-Salv

När du installerat RDB-Salv och fått lite förståelse om de grundläggande principerna, så kan du börja använda RDB-Salv. Detta kapitel behandlar delar att uppmärksamma när du kör RDB-Salv

### 2.1 Starta RDB-Salv

RDB-Salv startas från Workbench genom att dubbelklicka dess symbol. Ett fönster öppnas och presenterar huvudmenyn, varifrån du kan välja flera olika funktioner.

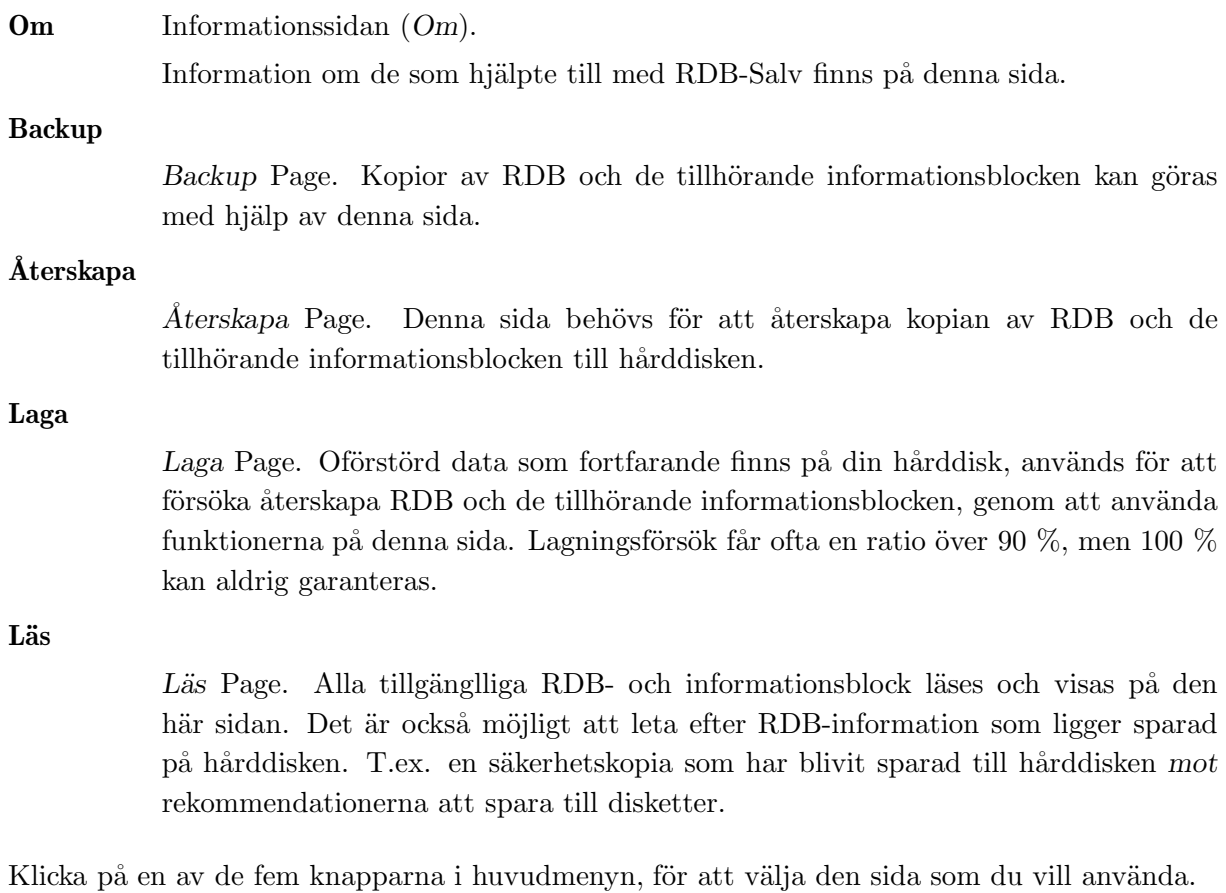

### 2.2 Avsluta från RDB-Salv

Förr eller senare så vill du avsluta RDB-Salv. Då finns det flera möjligheter:

- 1. Fönstrets stängningsknapp.
- 2. Avsluta i menyn.
- 3. AMIGA-Q snabbtangent.
- 4. Sluta som finns på flera sidor.

Notera att du inte behöver bekräfta valen, eftersom det oftast bara är irriterande.

### 2.3 Om

Kanske är du nyfiken på vilka som bidrog till RDB-Salv, vem som äger Copyright ©, m.m. Då har du den här sidan till din hjälp!

## 2.4 Backup

Ett endaste gram av skydd, är bättre en flera kilo botemedel. Det är högt rekommenderat att du gör säkerhetskopior av RDB och de tillhörande informationsblocken. En säkerhetskopia är alltid att föredra framför ett försök att återskapa datan efter en kattastrof. Det är brukligt att ha en eller flera säkerhetskopior spridda på en eller flera disketter, eftersom det inte hjälper mycket att ha en kopia av RDB på en hårddisk som är förstörd...

Kopian får vanligtvis plats på en enkel floppy disk.

Aven om RDB-Salv's Sektion 2.6 [Laga], sida 11 funktion inte förstår alla olika filsystem, så klarar säkerhetskopiefunktionen av det viktigaste för alla filsystem, även NetBSD, Mac och AFS.

Hur man skapar en säkerhetskopia:

- 1. Formattera en tom diskett. Läs i din systemmanual för en exakt beskrivning, om du är osäker.
- 2. Namnge disketten och stoppa in den i diskettstationen.
- 3. Tryck på Säkerhetskopia.

Fyll i den rätta informationen i de tre textrutorna:

- Device Device måste innehålla namnet på drivrutinen till enheten som du vill kopiera. T.ex. 'scsi.device'. Rådgör med din hårddisks styrkortsmanual för det rätta namnet. Notera att namnet skiljer på stora och små bokstäver. Tryck på Välj... för att se alla möjliga drivrutiner. Dubbelklicka på det rätta namnet för att acceptera det.
- Enhet Det här nummret är detsamma som Enhet enhetsnumret på hårddisken. SCSI Enhet enhetsnumren är vanligtvis från 0 till 6.

Det här numret refererar till Enhet numret på enheten. SCSI Enhet nummer ¨ar mellan 0 to 6. Om du inte kan numret utantill, kan du starta det program som följde med hårddisken (eller HDToolBox), som kan ge dig ett tips om alla enhetsnumren... Alternativt, kan du titta i hårddiskmanualen.

#### Säkerhetskopiefil

Säkerhetskopiefil bestämmer vilket namn som kopian skall ha. Om du trycker på *Välj.* . ., så kommer en filnamnsförfrågan att dyka upp. I den kan du välja ett namn på filen, och var filen skall sparas (rekommenderat till en diskett). Säkerhetskopian bör aldrig vara sparad på den disk som RDB kommer från.

- 4. Aktivera Optimera-knappen efter behov. När den är vald kommer säkerhetskopian att (nästan) bara innehålla de block som innehåller viktig data. Storleken på filen kan komma att minska drastiskt. Men den kommer inte att innehålla de försvunna block, som du kanske kan hitta med Läs funktionen. Är du osäker bör du inte aktivera rutan.
- 5. Tryck på Starta knappen för att starta säkerhetskopieringen. En dialogruta kommer fram när kopieringen har lyckats.
- 6. Bara för att vara på den säkra sidan, gör en kopia av disketten. Floppydisketter är inte alls så pålitliga som hårddiskar, och det skulle vara extremt irriterande att upptäcka att din säkerhetskopia är oanvändbar. Om du är osäker på hur man kopierar en diskett så kan du läsa om det i din systemmanual.

### 2.5 återskapa

Den här sidan används för att återskapa RDB, om du olyckligtvis skulle råka ut för en olycka.

Stoppa in din diskett med säkerhetskopian på, tryck på Återskapa och fyll i fälten med Device, Enhet och Säkerhetskopiefil, som beskrivs i Sektion 2.4 [Backup], sida 10. Data kommer naturligtvis att läsas från Säkerhetskopiefil och skrivas till den bestämda hårddisken, och inte tvärtom.

Tryck på Starta när du är klar. RDB-informationen på hårddisken kommer att förstöras och bli överskriven med säkerhetskopian. Om du är absolut säker på att du vill göra det, tryck på OK i dialogrutan som dyker upp.

### 2.6 Laga

Om du förlorar din RDB, och inte har en säkerhetskopia, så kan den här sidan hjälpa till. Namnge drivrutin och enhet som i Sektion 2.4 [Backup], sida 10 och tryck på Starta.

Hela din hårddisk kommer nu att undersökas, och beroende på storleken, ge dig tillräckligt med tid för en kafferast. RDB-Salv letar efter data från AmigaDOS-partitioner och återgår till Partition Boundaries. Arbetsmätaren visar hur mycket som är kvar procentuellt. Ett disknamn kommer att visas i den vänstra fönsterpanelen, närsomhelst en partition har hittats. Bara AmigaDOS partitioner kommer att hittas.

Du kan välja olika saker från listan, efter en lyckad genomgång och en kort efterföljande beräkning. Den högra fönsterpanelen visar detaljerad information om den valda partitionen.

Gå igenom listan noggrant. Visar den partitioner som egentligen inte finns? Eller partitioner som för länge sedan är överskrivna? Kanske har du sparat en floppy disk image till hårddisken; eftersom det skulle synas som en separat partition. Kolla upp varje del av listan individuellt och verifiera att den verkligen existerar. Panelen till höger visar utökad information om varje partition så att du kan se om någon del överlappar en eller flera andra partitioner. Om två eller fler av partitionerna överlappar varandra, visar det att en av de inte existerar; de är så kallade pseudopartitioner.

När du har identifierat alla felaktigt angivna partitioner, markera dem med musen och tryck på Ta bort. Ingen panik, det här ändrar inte eller förstör någon data på hårddisken! Du bestämmer bara för RDB-Salv vilka partitioner som verkligen finns, och hjälper RDB-Salv att undvika följdfel. Om en partition inte överlappar någon annan, måste du bekräfta borttagningen med en dialogruta, eftersom det inte är brukligt att göra så i de flesta fall.

Du måste ta bort alla felaktigt angivna partitioner för att undvika följdfel. Undantag är partitioner med namn som RDSK ... och Oanvänt utrymme. De pseudo-partitions används som "place holders" och kan normalt inte tas bort.

Under vissa omständigheter kan det ta flera sekunder att ta bort en partition (beroende på CPU), den tiden går åt att omberäkna flera värden. Det är mer ett undantag än en regel.

Kanske undrar du varför RDSK ... och Oanvänt utrymme finns med i listan, när de inte finns med i HDToolBox eller liknande program. Svaret är helt enkelt att de programmen inte låter dig använda hela hårddisken till partitioner, eftersom de reserverar små sektioner för sig själva. RDB-Salv indikerar de sektionerna så här:

#### RDSK . . .

Det här värdet innehåller i vilken sektion av hårddisken som RDB och de tillhörande blocken är sparade. Ett visst utrymme på disken måste vara reserverat för det.

#### Oanvänt utrymme

Det här värdet identifierar ett "hål" i partitionsdatan, mao. ett uttrymme där ingen känd data kan hittas, och där ett RDB vanligtvis inte finns. Slutet på hårddisken brukar ofta ha ett av dessa "hål". I de fallen så har prep-programmet helt enkelt givit bort en del block på hårddisken, som nu har identifierats av RDB-Salv.

Men det finns en annan möjlighet: Kanske har du en oformaterad partition. Eller en AFS eller NetBSD partition, eller liknande. De kommer också att indikeras som Oanvänt utrymme.

Du bör notera att flera av dessa okända partitioner som är angränsande, bara kommer att visas som ett enda Oanvänt utrymme. Oturligt nog så kan inte RDB-Salv identifiera partitionsdata inom de oanvända blocken. Sådan data kan inte heller lagas genom RDB-Salv

Som tidigare nämnts, slutet på hårddisken innehåller ofta en pseudo-partition som kallas Oanvänt utrymme. Det är den enda pseudopartition som kan tas bort med hjälp av Ta bort. Om du är säker på att du inte har fler partitioner på slutet av disken, ska du ta bort denna pseudopartition från listan med hjälp av Ta bort knappen. Det kan undvika följdfel med andra prep-program.

Om du vill pröva att se om RDB-Salv har upprättat korrekt data, så kan du använda menyn Laga/Läs för att montera partitioner eller att skapa en MountList. Du kan även spara och skriva ut alla resultat. Vänligen läs Laga/Läs för detaljer om hur det går till.

Om allt gick bra, så vill du nog installera en ny RDSK. Använd Spara som RDSK och partitionsblock ... menyval, som du hittar under  $Laga/Läs$  menyn. Mer information om det här kan hittas under Sektion 3.3.12 [Laga/Las], sida 20

Efter att du har skrivit ut det lagade RDSKet, måste du editera det med hjälp av HDToolBox eller liknande. Proceduren som du ska följa med HDToolBox är beskrivet i detta dokument. Sök i Appendixet efter Appendix B [RDB-Justeringar], sida 23 för att gå tillväga på rätt sätt.

Starta HDToolBox och välj den skadade hårddisken. Tryck på Partition Drive knappen och välj Advanced Options. Notera och ändra följande värden på varje partition.

#### Partition Unit Name

Skriv in det rätta enhetsnamnet här, enligt vad det kallades innan kattastrofen. Det finns ingen möjlighet att bestämma namnet automatiskt. Det är oftast inga problem att ge partitionen ett nytt namn efter laga-funktionen.

- Buffers Om du har specificerat ett ovanligt antal av Buffers, så kan du skriva in det värdet här. Ett större antal buffers resulterar i ett större RAM-användande, mindre antal ger långsammare åtkomst till partitionen.
- HostID Skriv in det rätta värdet om din värdkontroller inte är satt till Enhet7.
- Bootable Det här tillvalet måste vara satt om du vill boota från partitionen.
- BootPri Skriv in vilken prioritet de bootbara partitionerna. Ett värde av 0 är normalt. Om du väljer ett värde över 4 eller 5, kan det bli svårt att boota från den interna diskettstationen utan hjälp av Bootmenyn.

Notera att partitioner nämnda som UNUSED<n> (där <n> in utbytt mot något nummer) kräver speciell hantering, eftersom de kan vara ett oigenkännbart filsystem eller lediga block. RDB-Salv sparar alla *pseudo-partitioner* med ett sådant namn. Förmodligen kan du de rätta värdena eftersom du troligtvis själv satt upp partitionen.

En liten oanvänd partition på slutet av hårddisken indikerar att du (eller ditt prep program) gav iväg en del block när disken partitionerades. Det finns inget skäl till oro. Om du har tagit bort Oanvänt utrymme, som beskrevs ovan, så kunde den här förvirringen undvikas. Det är enklast att bara strunta i den partitionen. Om du verkligen vill använda de sista få kilobytes: en, kan de monteras och formatteras. Under inga förhållanden får du försöka länka ihop den med den föregående partitionen eftersom det skulle göra den oläsbar.

Odefinierbara utrymmen mellan partitioner indikerar vanligtvis en oigenkännbar partition. Den partitionen kan inte bli fullständigt lagad av RDB-Salv. Det krävs manuell hjälp från din sida. Notera att sådana utrymmen kan egentligen vara mer än en partition. Du måste komma ihåg vilka partitioner som är placerade i utrymmet (AFS, NetBSD, Mac, ...), och konfigurera dem med hjälp av HDToolBox. På grund av tekniska förhinder så kan RDB-Salv bara hitta och laga riktiga Amiga partitioner.

Om du vill använda ett icke-resident filsystem, tryck på Add/Uppdate och skapa en ny filsystemslista, som beskrivs i din systemmanual. När du är klar trycker du på Ok.

Nu ska du trycka på Change... för varje partition. Kontrollera om partitionen ska mounteras automatiskt genom att sätta Automount this partition tillvalet därefter.

RDB-Salv försöker sätta värden så att en användbar konfiguration blir resultatet på så många system som möjligt. Den här konfigurationen är hursomhelst konservativ, och kan resultera i en nedsatt förmåga på många system. Du kan ändra detta förhållande genom att se till så att optimala värden är satta för MaxTransfer och Mask för varje partition. De värdena sätts i samma fönster som Automount this partition.

Se i din hårddiskmanual för de rätta värdena om du är osäker. Om manualen indikerar bättre värden, ska de sättas därefter. Du kan spara tid och kraft senare genom att spara dem i RDB-Salv's verktygstyper som beskrivs i Sektion 1.4 [Installation], sida 5.

När du har rättat alla värden kan du lämna sidan genom att trycka på Ok, och sedan på Spara ändringar till Disk.

Kanske vill du ändra vissa globala värden som inte har ändrats av RDB-Salv:

- BadBlockList
- DriveInit-Code
- Host Adapter Address (HostID)
- Interleave value
- Park-Cylinder
- WritePreComp
- ReducedWrite
- StepRate
- AutoParkSeconds
- Flags: Reselection, LastDisk, LastLun, LastTID, Synchronous

Titta i din systemmanual och i din hårddiskmanual, för att få de rätta värdena, och vad de står för!

Om du ändrar något av värdena, notera att värdena för Cylindrar, Huvuden, Blocks per Spår and Blocks per Cylinder skapade av RDB-Salv, inte kommer att förstöras. Skulle det vara så iallafall, som med HDToolBox när Change DiskType skapar en lista och Read Configuration

är aktiverat, måste du återställa värdena som RDB-Salv har räknat ut för hand! RDB-Salv indikerar dessa värden under Drive Parameters för varje partition. När vi ändå är igång, kan jag nämna att värdena är identiska för alla partitioner på samma hårddisk.

Det är rekommenderat att använda HDToolBox's Read Configuration funktion (tryck på Change DiskType följt av Define New... och Read Configuration) för att få de förinställda parametrarna till din hårddisk. Du måste hursomhelst *alltid* återställa värdena som förstörs av den procedur som beskrivs ovan, annars kommer din data att *fortfarande* vara obrukbar på grund av en trasig RDB!

När du avslutat ändringarna ovan, tryck på Save changes to Disk igen.

Om du vågar kan du omstarta datorn och hålla tummarna ...

### $2.7$  Läs

Denna sidan används huvudsakligen för att läsa en befintlig RDB och dess tillhörande partitionsblocks samt för att hitta försvunna, men inte överskrivna partitionsblock. Om systemet inte har återstartats, och alla partitioner fortfarande är mountade efter en förlust av RDB-Data, så kan även EnhetsListan bli genomsökt efter data.

Om du fortfarande kan se data från till synes försvunna partitioner, är det att föredra att du använder denna sida  $(Läs)$ , eftersom den kan hitta mer exakt information om dina gamla partitioner. Hursomhelst, det är inte ovanligt att Läs inte hittar viss eller någon information. I sådana fall, kan du fortfarande återvända till Laga.

För att använda den här sidan måste du specificera — som beskrivs på Backup — Device enhet Enhet.

Om du inte har återstartat sedan du förlorat RDB, (mao. om alla partitionerna fortfarande är mounterade) kan du använda Metod för Läs från EnhetsLista. I andra fall, sätt Metod till Läs från Media.

Om du också vill hitta försvunna block när du läser från media ska du sätta tillvalet Find lost blocks tillvalet. Om du bara vill se det valda RDB med tillhörande partitionsblock, stänger du av Hitta förlorade block

Om Hitta förlorade block är satt, kommer även utrymmet bakom RDB att bli genomsökt efter gammal RDB-Data — hela hårddisken, om det behövs. Det här kan även hitta säkerhetskopior av RDB bland den försvunna partitionsinformationen (säkerhetskopior som har sparats på hårddisken mot alla rekommendationer.

Tryck på Starta. Det tillgängliga RDB med tillhörande informationsblock, kommer att hittas och bli synliga väldigt snabbt... Om du har valt Hitta förlorade block, så kommer en dialogruta att synas innan sökningen börjar, för att påminna dig om att du kan avbryta sökningen efter en minut, om du bara vill söka efter RDB-Data, eftersom de alltid finns i början på hårddisken.

Det vänstra fönstret visar all data som 'dimmad' text, så fort den hittats. Om sökningen blir avbruten, kommer all data fram till den punkten att bli indikerad som solid text.

Du kan välja vad som helst av de data som kommer fram, för att få mer detaljerad information om det i det högra fönstret. Försvunna block kan nu läggas till  $RDSK$  — som Sektion 3.3.12 [Laga/Las], sida 20 beskriver — genom att använda Add to RDSK tillvalet i Laga/Läs menyn.

Obs: Om tilläggningen av partitionsblock leder till överlappningar i RDSK, kommer vissa prepprogram att bli väldigt förvillade! Var försiktig!

## 3 Beskrivning av Huvud Menyer

Anda tills nu, så har bara specifika menyval beskrivits. Det här kapitlet beskriver alla menyval i detalj.

### 3.1 Projektmenyn

Den obligatoriska Projekt-menyn i RDB-Salv erbjuder bara två val:

#### 3.1.1 Om. . .

Genom att välja det här tillvalet får du upp en dialogruta, som ger dig information om programversion och Copyright. Om du hittar en bug report, så måste det exakta versionsnumret (som syns här), anges. Om du struntar i versionsnumret är det inte möjligt att identifiera orsaken till problemet.

### 3.1.2 Sluta

Det här menytillvalet avslutar RDB-Salv omedelbart. Ingen förfrågan kommer att ges.

### $3.2$  InställningarMeny

Inställningar-menyn tillåter dig att ladda, spara och sätta RDB-Salv's förinställda värden.

De funktionerna fungerar bara om RDB-Salv har en symbol eftersom de värdena är sparade i den. Fördelen med det är att man kan sätta värdena utan att starta RDB-Salv, och det kan behövas i vissa fall (se Sektion 1.4 [Installation], sida 5).

Om du har raderat symbolen så kan inte de förinställda värdena för RDB-Salv sparas. I och med det måste du starta RDB-Salv från CLI, och därigenom ge tillvalen på kommandoraden.

### 3.2.1 Spara Inställningar

Det här tillvalet sparar inställningsvärdena till RDB-Salv's symbol. Om det inte finns någon symbol, kommer ett felmeddelande att dyka upp.

### 3.2.2 Senast sparad

Det här tillvalet hämtar inställningar från RDB-Salv's symbol. Om det inte finns någon symbol, kommer ett felmeddelande att dyka upp

### 3.2.3 Default

Det här tillvalet sätter alla värden till default. De värdena är godtagbara förval för RDB-Salv.

### 3.3 Laga/Läs Meny

Denna meny blir aktiv när du är på Laga eller Läs sidan. Det är också nödvändigt att du har lyckats genomföra en 'dataläsning', eller att du har genomfört ett lagningsförsök.

### 3.3.1 Spara Resultat

Förmodligen vill du spara de resultat du fått. Det här tillvalet ser till att det går, genom att spara värden från det högra fönstret för varje innehåll i det vänstra.

Om det är första gången du använder tillvalet, kommer en fil-förfrågan att dyka upp, som tillåter dig att ge ett namn (och en plats) åt filen.

Filförfrågan kommer inte att synas på efterföljande val av det här tillvalet. Data kommer att skrivas direkt till samma fil, utan en irriterande dialogruta för konfirmation.

### 3.3.2 Spara Resultat som . . .

Detta tillval genomför samma funktion som Spara Resultat men ger alltid en filförfrågan för att namnge filen.

### 3.3.3 Skriv resultat

Fungerar som Spara Resultat, med den skillnaden att resultaten blir utskrivna till skrivaren istället för till en fil.

### 3.3.4 Spara alla MountListor som . . .

Om partitioner har lästs eller hittats, så kan datan som beskriver storleken på partitionen m.m. skrivas till en MountList. En partition som har en MountList, kan monteras genom Mountkommandot från CLI.

Det här tillvalet skriver en Mountlista för alla partitioner som har hittats. Om du väljer Spara alla MountLists från Laga-sidan, så kommer alla enheter att ha namn som börjar på SALV eller  $UNUSED$  eftersom de ursprungliga namnen inte kan återfås. Om det är valt från Läs sidan, kommer alla enheter att få sina riktiga namn.

### 3.3.5 Montera alla Devices

Alla partitioner som har hittats blir monterade. Namnen som kommer att användas väljs som beskrivet i Spara alla MountLists som . . ..

Eventuella fel som uppstår vid montering av en partition kommer att synas i ett utskriftsfönster.

CLI-kommandot Mount måste finnas i C-biblioteket för att den här funktionen skall fungera.

#### 3.3.6 Spara MountList som . . .

Används bara om du vill spara MountList för en enskild partition och inte alla partitioner.

Namnen som kommer att användas väljs som beskrivet i Spara alla MountListor som ....

### 3.3.7 Montera Device

Använd det här tillvalet för att montera en enhet som ofta behövs. Namnen som kommer att användas väljs som beskrivet i Spara alla MountLists som ....

Eventuella fel som uppstår vid montering av en partition kommer att synas i ett utskriftsfönster.

CLI-kommandot Mount måste finnas i C-biblioteket för att den här funktionen skall fungera.

### 3.3.8 Skriv RDSK block . . .

Det här valet skriver ett nytt RDSK-block, efter att du har bekräftat det i en säkerhetsförfrågan. Det gamla RDSK-blocket och de tillhörande informationsblocken kommer att förstöras. Det betyder att du inte kommer att nå någon partition på disken. Den mesta av den datan kan du få tillbaka genom Läs sidan med Hitta förlorade block aktiverat, och klicka på Starta.

Det här valet är användbart för att sudda ut innehållet av RDB, så att det kanske går lättare att återskapa steg-för-steg från valda, lagade partitioner.

Om du bara vill laga valda partitioner skall du göra så här:

- 1. Laga partitionerna så att de syns i det vänstra fönstret.
- 2. Välj Skriv RDSK-block ... från Laga/Läs-menyn.
- 3. För varje partition som du vill laga ska du göra så här:
	- Väli partitionen i listan till vänster.
	- Välj Lägg till partitionsblock till RDSK  $\ldots$  från Laga/Läs-menyn.

#### 3.3.9 Spara som RDSK och partitionsblock . . .

Det här tillvalet sparar all läst eller lagad data som RDSK och partitionsblock. Data skrivs till den valda disken efter att du har bekräftat det i en säkerhetsförfrågan. Det är liknande det som händer i HDToolBox, när Spara ändringar till Disk är valt.

Om du väljer det här valet från Laga sidan, så kommer partitionerna att sparas som SALV<n> eller UNUSED<n> där <n> är ett nummer. Du kommer att se en utökad säkerhetsförfrågan, som ger dig en chans att avbryta operationen, och ett val att spara oanvänt utrymme som partitioner. Partitionsblock kommer att skrivas för varje region av oanvänt utrymme om du väljer det valet. Du bör genast efteråt använda HDToolBox för att justera värdena på pseudo-partition.

I teorin kan du återstarta datorn efter att ha skrivit en fullständig RDSK. Det är hursomhelst starkt rekommenderat att du justerar vissa värden genom  $HDToolBox$  — som beskrivs på Sektion 2.6 [Laga], sida 11. Det är extra viktigt om det här menyvalet har valts från Laga sidan.

### $3.3.10$  Ta bort partitionsblock från RDSK...

Det här valet kan endast väljas om du är på Läs sidan, och en giltig partition har valts på den vänstra sidan.

Det tar bort den valda partitionen från RDSK efter att du har bekräftat det med en säkerhetsförfrågan. Detta betyder att informationen som behövs för att montera partitionen kommer att försvinna. Partitionen kommer inte inte att visas i HDToolBox och kommer inte att monteras när datorn startas på nytt. Du bör veta vad du gör!

### $3.3.11$  Lägg till partitionsblock till RDSK ...

Tillvalet finns tillgängligt om du väljer en partition, som inte finns i RDSK, från den vänstra listan. Den partitionen kommer att läggas till i RDSK efter att du har bekräftat det i en säkerhetsförfrågan. Om du väljer det här ifrån Läs sidan, kommer de ursprungliga namnen att användas, annars kommer namnen SALV<n>> eller UNUSED<n> att användas, där <n>  $\zeta$  ar ett nummer.

Eftersom alla partitionsblock i RDSK ska ha samma antal sectors per cylinder, kommer en varning om partitionen som valts har ett annat antal sektorer per cylinder. Det är möjligt att avbryta operationen vid denna punkt.

### $3.3.12$  Lägg till alla partitionsblock till RDSK ...

Detta tillval fungerar som Lägg till partitionsblock till RDSK .... Men, det lägger automatiskt till alla partitioner som inte redan finns i RDSK.

Som så många andra tillval, partitioner funna med Laga, kommer att döpas SALV<n>ller UNUSED<n> där <n> är ett nummer.

Eftersom alla partitionsblock i RDSK ska ha samma antal sektorer per cylinder, kommer en varning om partitionen som valts har ett annat antal sektorer per cylinder. Det är möjligt att avbryta operationen vid denna punkt.

## Appendix A Frågor

- Q: Jag får alltid oanvänt utrymme som visas efter min sista partition efter att Laga avslutats. Jag är säker på att den sista partitionen gick till den sista cylindern. Varför?
- A: En del block är ofta borttappade efter att en disk är partitionerad. De blocken återfinns efter den sista cylindern som du angivit, men dom räcker inte till en hel cylinder och kan därför inte användas. RDB-Salv vet att de blocken kan användas till att skapa en liten partition, och därför indikerar dem som sådant. Förekommandet av en sådan partition har en del sidoeffekter (experter bör läsa nästa paragraf). Det ¨ar rekommenderat att du tar bort den partitionen fr˚an listan, genom att v¨alja den och att trycka på Ta bort knappen.

Experter kanske värderar den här utförligare förklaringen. Du måste minska värdet på BlocksPerCyl, BlocksPerSpår och Huvuden parametrarna drastiskt för att kunna montera partitionen. Det har de effekterna att dramatiskt öka antal cylinders. Som egentligen inte är ett problem, men många prep-program, (HDToolBox inkluderat) har problem med stora värden.

- Q: Jag har en floppy disk image lagrad i en 880kb fil på min hårddisk genom FMS. Laga hittar den filen. Vad betyder det?
- A: Läs Sektion 2.6 [Laga], sida 11.
- Q: Varför är lagade partitioner alltid döpta SALV<n> eller UNUSED<n>? Snälla, låt nästa version använda de riktiga namnen som DH0.
- A: Det är helt enkelt inte tekniskt möjligt. Du har förlorat din RDB med partitionsblock, som oturligt nog är det enda stället där enhetsnamnen är lagrade. Därför är det inte möjligt att återskapa namnen. Om enhetsnamnet var viktigt så vet du troligtvis det ändå. Eller?
- Q: Laga återger fel parametrar. Jag är absolut säker på att värdena var annorlunda förut.
- A: Det är fullständigt möjligt att Laga återger olika värden. Men de värdena behöver inte vara fel, eftersom det finns många kombinationer som tillåter partitionerna att monteras. Laga räknar ut en av dem. Pröva dem, och du kommer att se de fungerar.
- Q: Jag får hela tiden en dialogruta som säger att TD\_GETGEOMETRY inte fungerar. Vad betyder det?
- A: Läs Sektion 1.4 [Installation], sida 5.

### Q: Min dator dyker när jag trycker på Starta.

- A: Läs Sektion 1.4 [Installation], sida 5.
	- Läs extra noga i sektionerna om NOGETGEOMETRY, NOSCSICMD and NONEWSTYLE.
- Q: Jag har klarat av att laga min hårddisk, men den är mycket långsammare nu. Vad kan jag göra åt det?
- A: Se inställningarna av Mask och MaxTransfer som beskrivs i Sektion 2.6 [Laga], sida 11 och rätta till de värdena om det behövs. Ett större antal Buffers kan också öka hastigheten.

## Appendix B RDB-Justeringar

Tabellen nedan beskriver de RDB-justeringar som måste göras via HDToolBox efter att du har skrivit RDSK och partitionsblocks. Justera varje värde i kolumnen tillhörande den funktion du använde. Extra noteringar tillhör vissa inlägg i tabellen. De är indikerade av nummer i runda klamrar.

Inlägg markerade med "-" ska inte ändras. Inlägg markerade med "???" kan/bör/måste ändras. Det måste kontrolleras separat vid varje tillfälle.

Följande nummer är för beskrivningar som är för långa att passa in i tabellen.

- (1) SCSI eller XT valt enligt disktyp
- $(2)$  tryck och bekräfta med Fortsätt.
- (3) Skriv in antalet Cylindrar (från det högra fönstret i Hårddiskparametrar).
- (4) Skriv in antalet Huvuden (från det högra fönstret i Hårddiskparametrar).
- (5) Skriv in antalet BlocksPerSpår (från det högra fönstret i Hårddiskparametrar).
- (6) Skriv in antalet BlocksPerCylinder (från det högra fönstret i Hårddiskparametrar).
- (7) Tryck på den om ett filsystem ska sparas i RDSK.

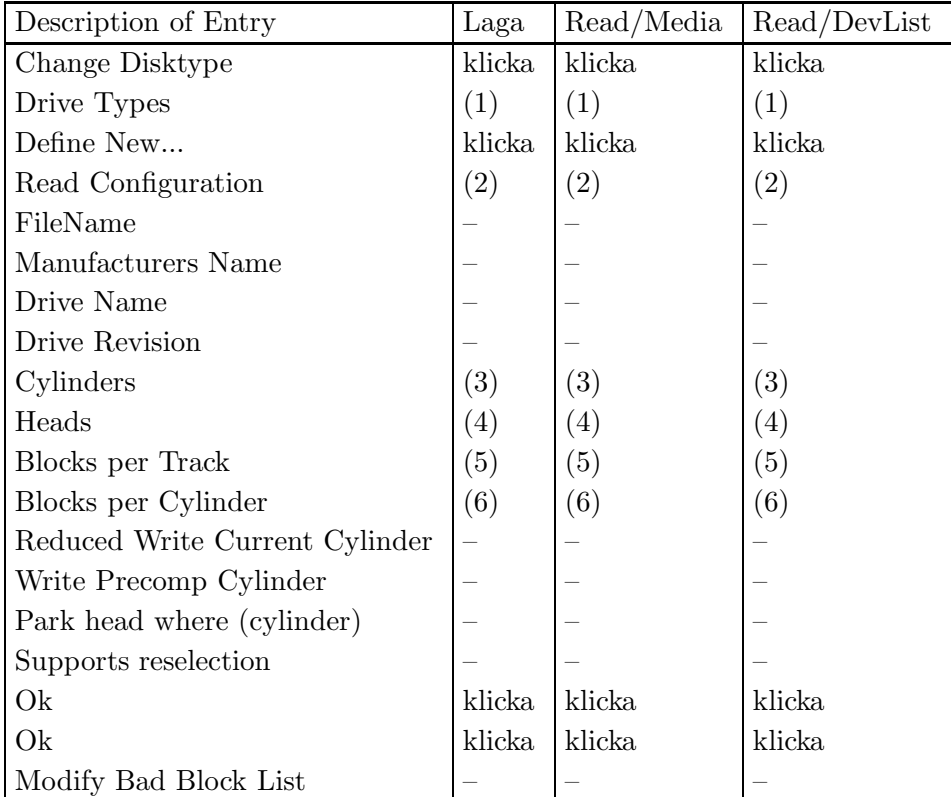

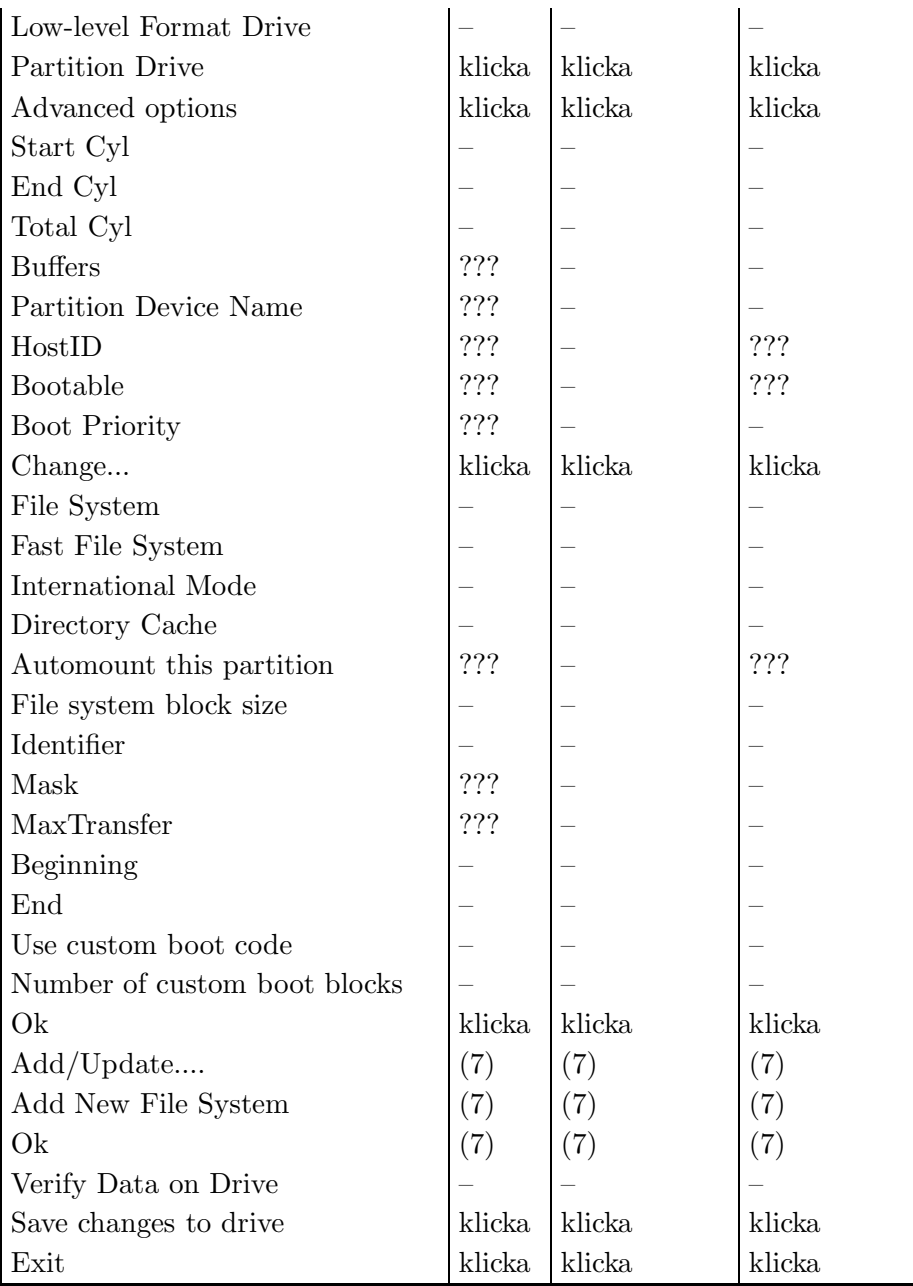

## Appendix C Ordlista

#### Buggrapport

Stora projekt kan oundvikligen innehålla fel som användaren kan stöta på efter viss tid. I sådana fall ber vi att användaren fyller i en Buggrapport. Den är en beskrivning på felet som har påträffats. Var noga med att beskriva omständigheterna under vilka felet dyker upp, och skriv ned allt! Notera det exakta versionsnumret av RDB-Salv som du använder och konfigurationen på din dator (även de ev. program som körs under tiden!). Viktigast, notera namn och version av device driver som du använder Om du använder 'scsi.device', skriv: "version scsi.device full" vid CLI prompten och notera utskriften.

Kafferast En kafferast är den tid det tar ett program att göra en speciell uppgift i bakgrunden. För det mesta finns det ingen exakt tidsangivelse för hur lång tid det egentligen är. Ibland är det inte ens så lång tid så att vattnet börjar koka, men vid andra tillfällen har du tillräckligt med tid att bjuda in grannarna för att dela det senaste skvallret...

> Jag skulle vilja ta det här tillfället att be om ursäkt till de som ev. har fått den uppfattningen att en kopp kaffe skulle vara tillräckligt, genom mina kommentarer på Meeting Pearls III. Naturligtvis var det en hink med kaffe jag menade. :-)

#### EnhetsLista/DeviceList

Det här är en systemlista som finns i RAM, listan innehåller alla enheter (t.ex. 'DF0:', 'DH0:') likväl som volymer och tilldelningar (assigns) som systemet känner till. Denna lista innehåller all information som behövs för att montera enheter som 'DF0:' och 'DH0:'. Om din RDB med tillhörande partitionsblock har förstörts, men enheterna fortfarande är monterade (om du inte har återstartat datorn<sup>1</sup>), så kan du du laga din partitioning data genom att läsa av enhetslistan för de speciella enheterna.

#### Enhetsnamnet/Device Name

Enhetsnamnet är det namn en partition har som syns genom ett prep program. 'DH0:' är ett typiskt exempel, däremot är 'Workbench:' inte ett enhetsnamn, utan ett volymnamn.

Kattastrof En kattastrof är den största olyckan du kan råka ut för. I relation till RDB-Salv, betyder det förstörelse av RDB och de tillhörande partitionsblockem. En sån kattastrof betydde förut en förlust av all data på hårddisken.

#### Device Enhet/Device Unit

Se Enhet.

#### Drivrutin/Device Driver

Varje hårddisk kräver en Drivrutin så att den kan användas i en AMIGA på ett systemvänligt sätt. Denna drivrutin ansvarar bland annat för läsning från

 $1$  Notera: självklart fungerar inte det här om du har kört mount-kommandot med NOMOUNT flaggan

och skrivning av data till/från hårddisken. Enheters drivrutiner har namn som slutar på .device. T.ex. scsi.device, gvpscsi.device, omniscsi.device, z3scsi.device, dracoscsi.device, osv.

#### Floppy Image

Floppydisketter och tom. partitioner kan skrivas till filer "rullandes", så att filen innehåller block som börjar från det lägsta (0) till det högsta blocket på slutet av disken. En sån fil innehåller en Floppy Image. Efteråt kan filen skrivas till en disk av samma storlek för att ge en exakt kopia av originalet. Disken har, i princip, kopierats.

Olyckligtvis så kan inte RDB-Salv alltid skilja på en riktig partition eller data från en Floppy Image som har sparats i en fil eftersom den ofta ser ut exakt som en riktig partition. Sektion 2.6 [Laga], sida 11 beskriver hur du kommer runt såna problem.

#### Hårddisksparametrar

Den högra panelen av Laga-sidan visar data inklusive hårddiskparametrar:

Varje hårddisk har ett bestämt antal block, på vilka data kan sparas. De blocken delas upp i Cylindrar, Spår, Huvuden och Sektorer En cylinder innehåller ett eller flera spår, beroende på antalet huvuden (om det finns två huvuden, innehåller varje cylinder två spår, osv.). Ett spår, i sin tur, innehåller ett antal sektorer.

Det verkliga antalet cylindrar, huvuden och sektorer är inte viktiga i det här fallet. Vad som är viktigt, är att Cylindrar  $\times$  Huvuden  $\times$  Sektorer resulterar i ett antal som inte överskrider det totala antalet av tillgängliga block, och att det tillåter en delning så att alla partitioner kan monteras, eftersom *partitionskopplingar* bara kan specificeras genom antalet cylindrar.

I de flesta fall finns det fler än en kombination av de värden utav hårddiskparametrar. Så bli inte förvånad när RDB-Salv visar värden som du är säker på att de skiljer från de ursprungliga.

#### Installer Script

En standardiserad metod att installera all mjukvara till AMIGAN utvecklades för att göra den så enkel som möjligt. Varje mjukvarupaket innehåller en enkel textfil  $-$  installationsskriptet  $-$  för att köras av Installer-programmet vid installation av ett program, och att göra installationen så oberoende som möjligt av användaren (baserat på hur mycket kännedom användaren har).

#### Management Block

De är block som liknar partitionsblocks, när de används ihop med RDB. En muntlig förkortning av de, som RDBs, är egentligen felaktig. RDB består av ett enkelt block, management blocks är egentligen, alla de block som på något sätt är länkade med RDB.

#### Meeting Pearls

Känner du inte till Meeting Pearls? Det måste ordnas på en gång!

Meeting Pearls är Tysklands populäraste CD-ROM samling för AMIGA, samtidigt som det är extremt bra värde för pengarna, eftersom skaparna inte kräver betalning för deras arbete<sup>2</sup> mer än produktions- och distributionskostnader. Om du har en CD-ROM läsare, är det värt en titt.

MountList I princip så innehåller en MountList samma data som partitionsblocks. Den största skillnaden är att Mountlistor är files som vanligtvis finns i 'DEVS:' biblioteket, och är därför mer läsbara för användaren. Partitionsblock, å andra sidan är väldigt svåra att komma åt för den normala användaren.

En MountLista kan innehålla *flera* partitioner.

Partition De flesta hårddiskar är uppdelade i delar (som kallas partitioner), som kan heta 'DHO:','wb\_2.x:', 'Work:' osv. Ibland finns bara en sådan del. En partition kan bara monteras om dess exakta position är känd.

> Den informationen kan försvinna om du skulle råka ut för en kattastrof. Lyckligtvis så kan RDB-Salv räkna ut den informationen i nästan alla fall, så att datan kan återskapas.

#### Partitionsblock

Ett sådant block finns i början av hårddisken för (nästan) varje partition Det innehåller all information som behövs för att montera partitionen, mao. den exakta positionen för partitionen. När den informationen har förstörts kan RDB-Salv räkna ut den data som behövs.

#### Partitionskopplingar/Partition Boundaries

De flesta hårddiskar är uppdelade i regioner, som beskrivs under Partition. Kopplingen mellan partitionerna kallas partition boundary.

#### Partition Data

Nästan varje partition har ett partitionsblock som beskriver hur partitionen skall monteras. Informationen som finns i de blocken kallas partition data.

MountLists innehåller också partition data.

#### Prep Program

Prep programs används för att dela upp harddisken i regioner. Välkända prep program är bl.a. HDToolBox, FaaastPrep, ExpertPrep och RD-Prep.

#### Program Symbol

Många program har en symbol, en liten bild som du kan klicka på när den dyker upp på Workbench. Symboler som hör till program kallas (ja, gissa...) program symboler. Mer information om det kan du hitta i din Workbenchmanual.

#### Arbetsmätare

Arbetsmätare visar hur stor del av en uppgift som är klar. I vissa fall kommer mätaren att röra sig väldigt ojämnt. Det kommer alltid att ske om det inte var möjligt att förutse hur lång tid en viss operation skulle ta.

 $\frac{2}{3}$  även om pengar är högst välkomna :-)

#### Pseudo Partition

En partition som normalt inte syns när du använder HDToolBox eller liknande prep programs.

#### RigidDiskBlock

### RDB

RDSK RDB är ett ensamt block som finns någonstans i de 16 första blocken på hårddisken. Det innehåller bland annat placeringen av partitionsblocken. I motsats till vanligt användande, så är RDB, RDSK eller RigidDiskBlock bara ett block, och innehåller inte partitions- och informationsblock.

#### RDB Data

RDB data innehåller inte bara datan i RDB, utan även de tillhörande blocken, som partitionsblocks.

Region Se Partition.

#### System Partition

Nästan varje AMIGA som har en hårddisk, har en sådan partition. Det är den partitionen som datorn startar från, och den kallas ofta 'wb\_2.x:', 'SYS' eller 'System:'.

#### UNUSED<n>

RDB-Salv väljer det här volymnamn för alla delar av hårddisken som är oanvända. Namnet används inte bara när partitionsblock eller MountLists skrivs, utan också när volymer monteras.

Unit En enskild hårddisk/hårddiskspartition är identifierad av dess enhet eller device unit. Gilltiga unit nummer är vanligtvis mellan 0 och 6 för SCSI diskar. Om du har en extern disk så bör den ha en bygel för att sätta rätt nummer.

#### Volymnamn

Det formatterade namnet för en partition är volymnamn. Det namnet är också synligt på Workbenchskärmen, och kan ändras nästan vid vilken tidpunkt som helst<sup>3</sup> genom att använda Workbench Döp om ... meny funktion. 'Workbench' är ett typiskt volymnamn, däremot är 'DH0:' inte; eftersom det är enhetsnamnet.

#### Work-Partition

De flesta hårddiskar på en AMIGA är uppdelade i minst två delar. En av de partitionerna, Work-Partition, innehåller användarberoende data, som specialprogram, projekt skapade av användaren, osv. Den partitionen kallas ofta 'work:'.

<sup>&</sup>lt;sup>3</sup> så länge som enheten inte är skrivskyddad

## Appendix D Tillkännagivande

Först; en stor runda 'Tack-ska-ni-ha' till alla trevliga människor som översatte RDB-Salv till andra språk:

#### Bernd Felsche

För den engelska översättningen av manualen.

#### Eivind Olsen

För den norska översättningen av manualen och katalogfilen.

#### Fredrik Zetterlund

För den svenska översättningen av manualen.

#### Johan Rönnblom

För den svenska översättningen av katalogfilen.

#### Wessel Dankers

För den holländska översättningen av manualen och katalogfilen.

#### Yann-Erick Proy

För den franska översättningen av manualen och katalogfilen.

Och naturligtvis tack till alla som hjälpte till att göra RDB-Salv till en succé. Extra tack går till till Christian Krapp och Patrick Ohly som levererade scrollern och registreringsrutinerna respektive.

#### Andreas Horneffer

Han var en beta-testare och hjälpte till att ordna buggar under V39.

#### Bernhard Möllemann

Som mottog nästan varje betaversion, gick igenom alla ändringar och gav hans tycke. Han var en bra beta-testare, och han skrev den första drivrutinen som stödde 'New Style Commands', så jag kunde testa det nya gränssnittet i RDB-Salv.

#### Christian 'cr8y' Krapp

Som programmerade den fina scrollrutinen, likväl ritade han ambulansen och Amiga-Logon.

#### Klaus Melchior

Han var också en bra beta-testare

#### Markus Illenseer

Han gjorde också lite bra testning, likväl som han gick igenom de tyska och franska manualerna.

#### Michael-Wolfgang Hohmann

Som skapade symbolerna.

#### Olaf Barthel

Som också var en bra beta-testare.

#### Patrick Ohly

Som skrev rutinen för att kolla registreringsnumret, testade RDB-Salv och skrev bugg-rapporter.

### Reinhard Spisser, Sebastiano Vigna

Båda hjäpte till med att ge mig makeguide till AMIGA; programmet som användes för att formattera den här texten. Stort tack.

#### Stefan Schulz

Som gjorde en del beta-testning, och var ansvarig för att det här projektet verkligen återuppstod, och inte blev liggandes på hyllan för att samla damm.

# **Keyword Index**

## $\overline{\mathbf{4}}$

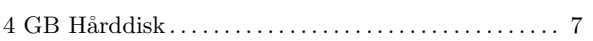

## $\mathbf A$

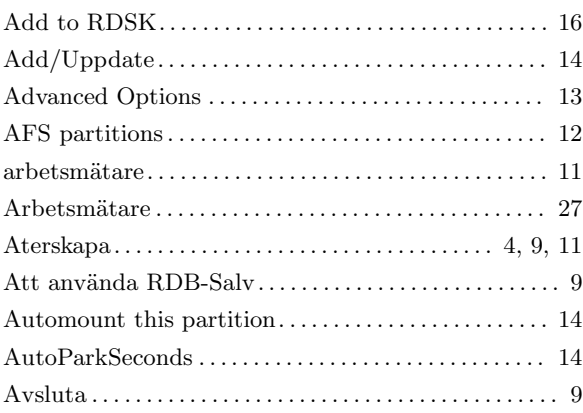

## $\label{eq:1} \mathbf{B}$

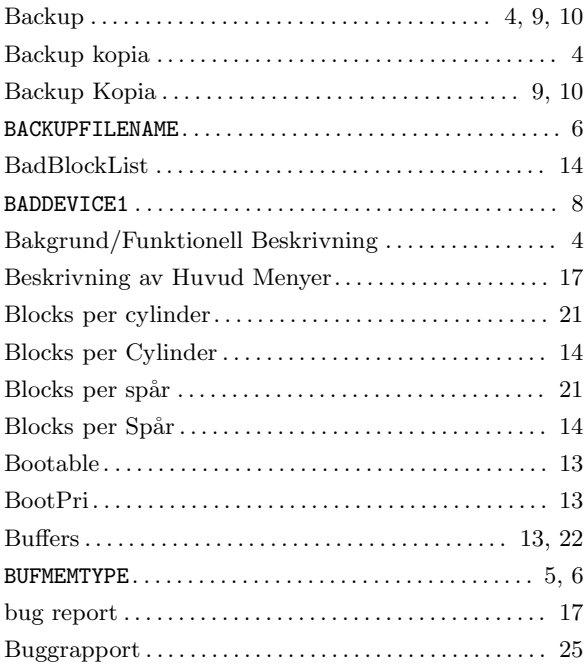

## $\mathbf C$

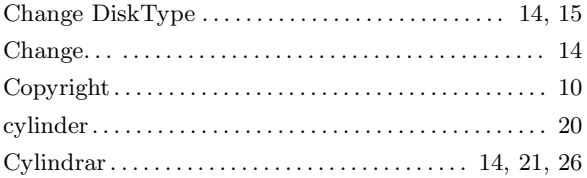

## $\mathbf D$

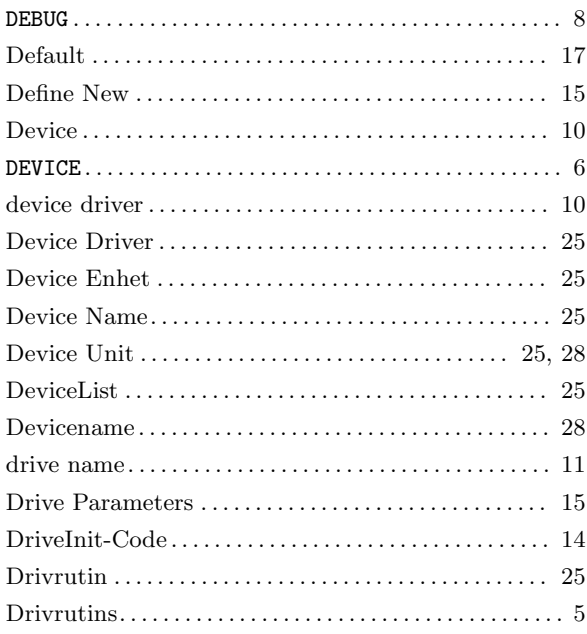

## ${\bf E}$

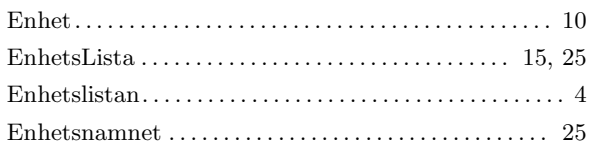

## $\overline{\mathbf{F}}$

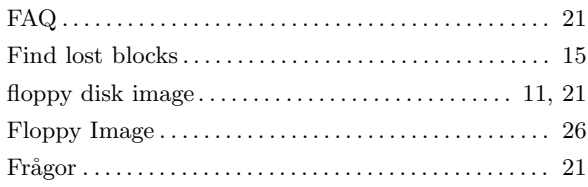

## $\overline{G}$

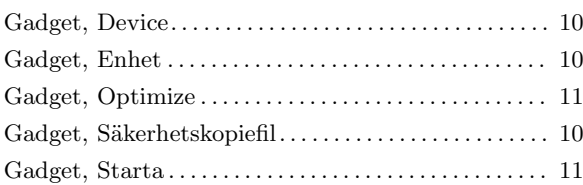

## $\overline{\mathbf{H}}$

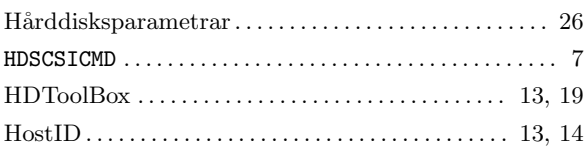

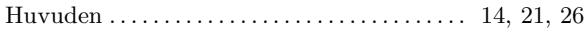

## I

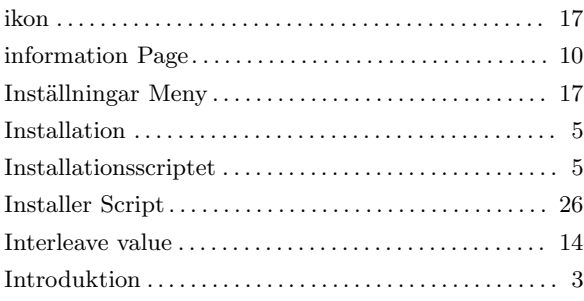

## K

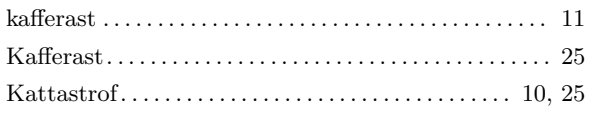

## L

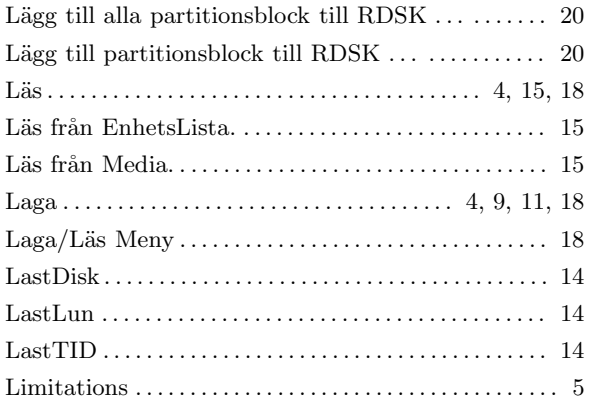

## M

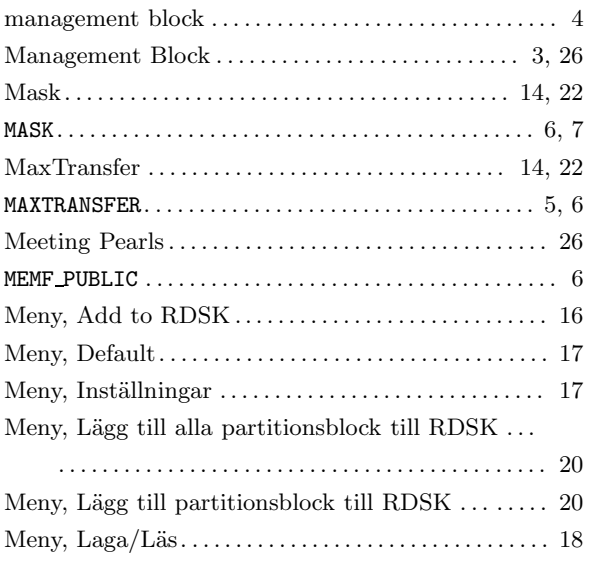

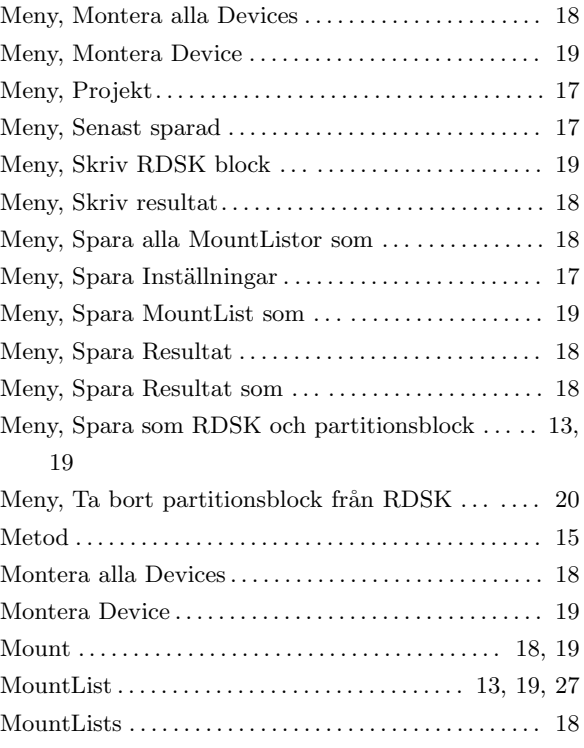

## N

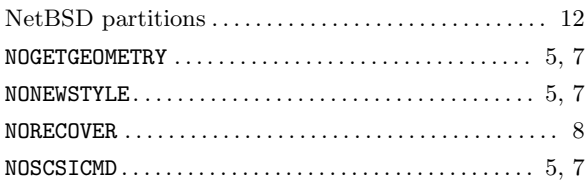

## O

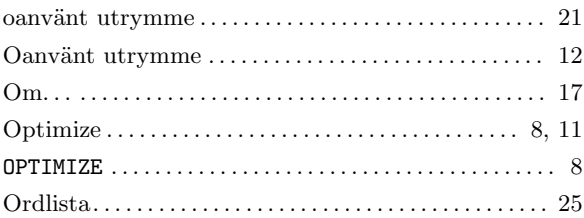

## P

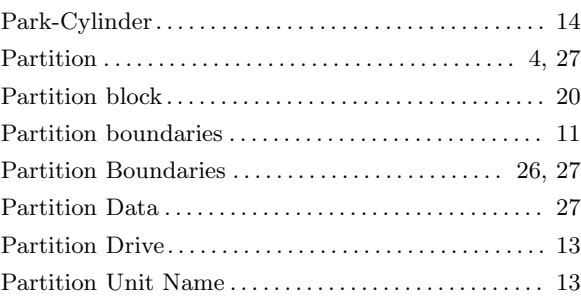

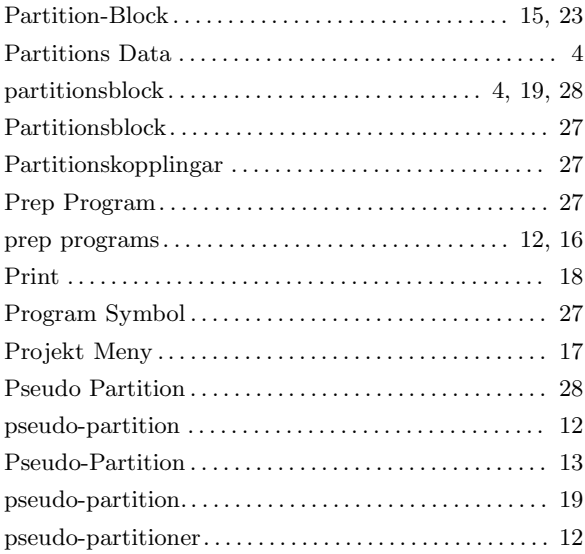

## R

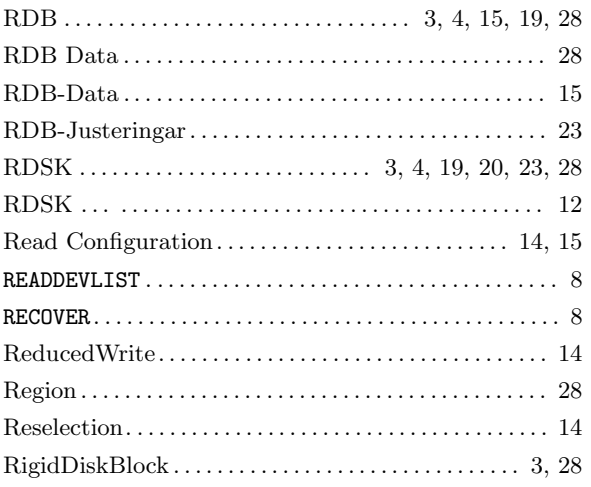

## S

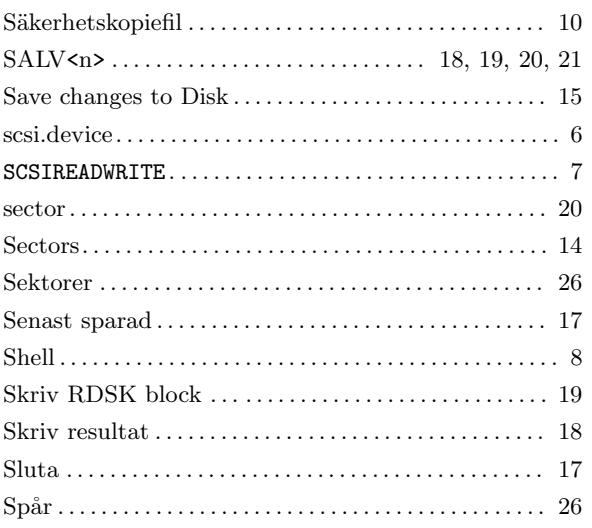

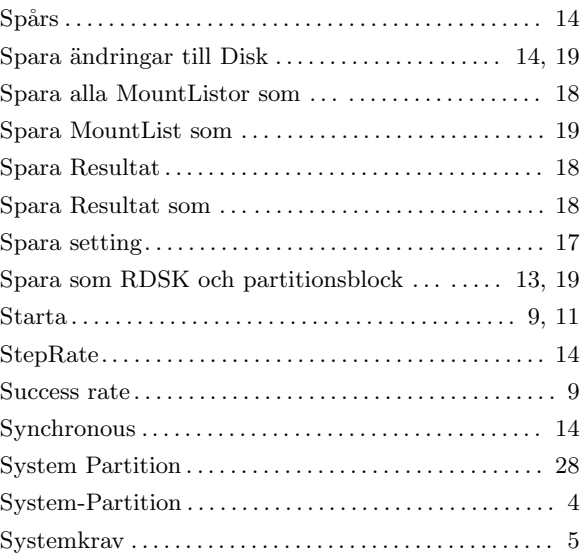

## T

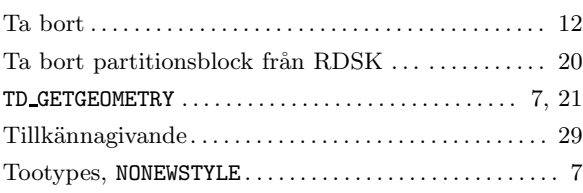

## $\mathbf U$

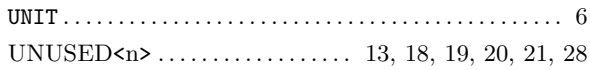

## V

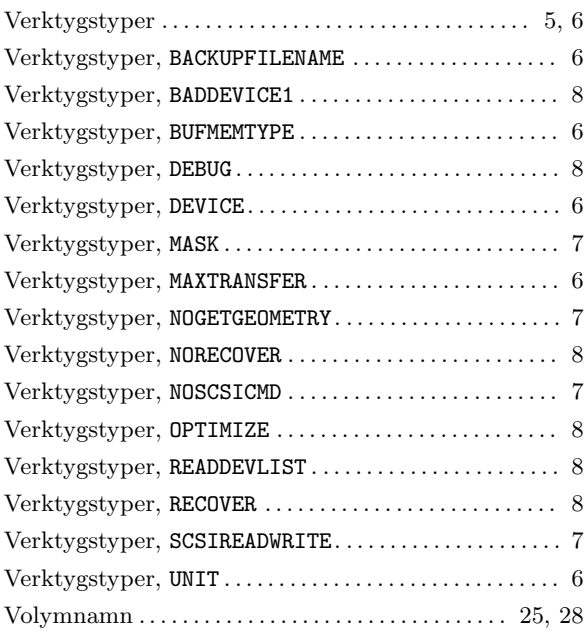

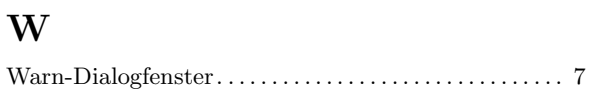

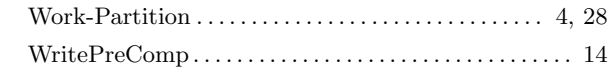